## *CONTROLLO A MICROPROCESSORE PER SALDATRICI SINERGICHE*

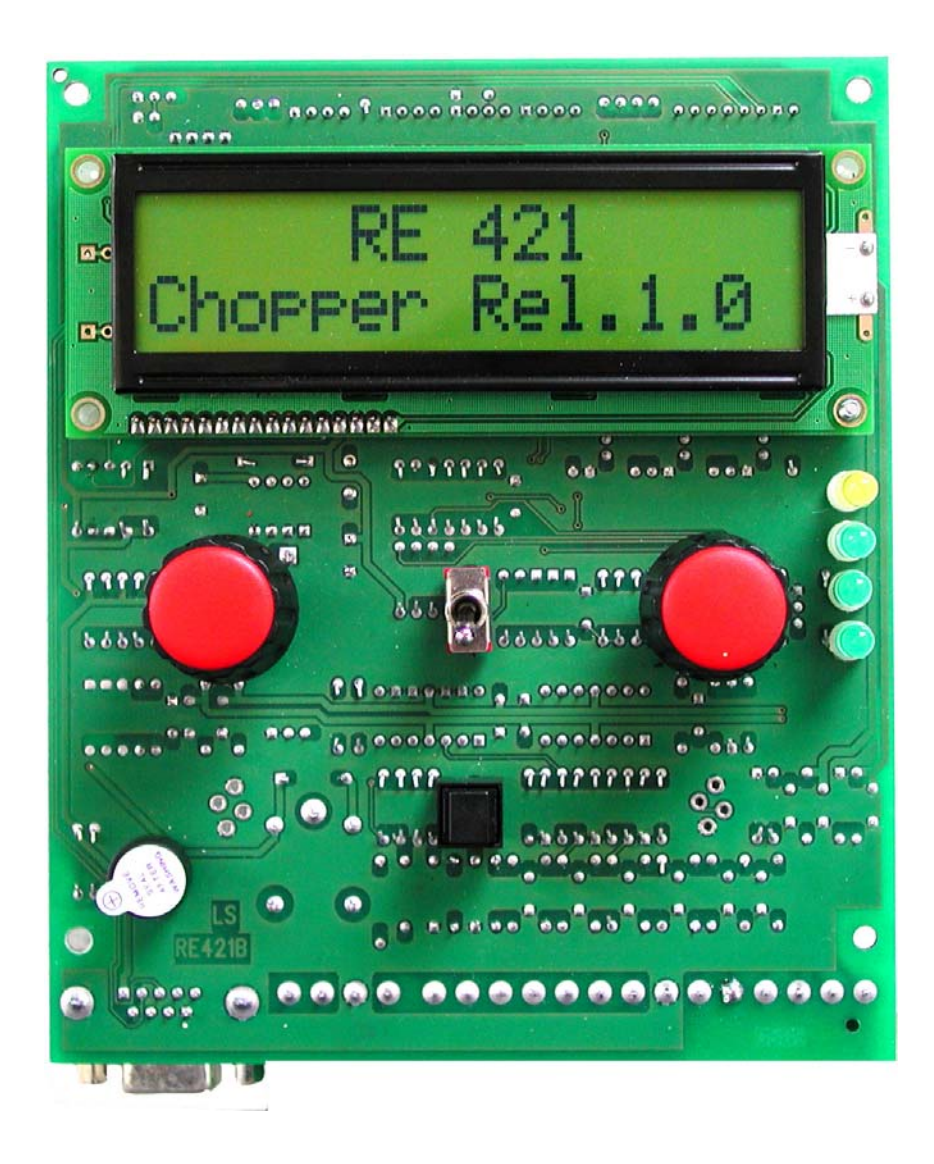

**RE Elettronica Industriale Via Ilaria Alpi N°6 - zona industriale - Lonato (BS) Cap.25017 Tel. 030/9913491r.a. Fax. 030/9913504 http://www.re-elettronica.com info@re-elettronica.com**

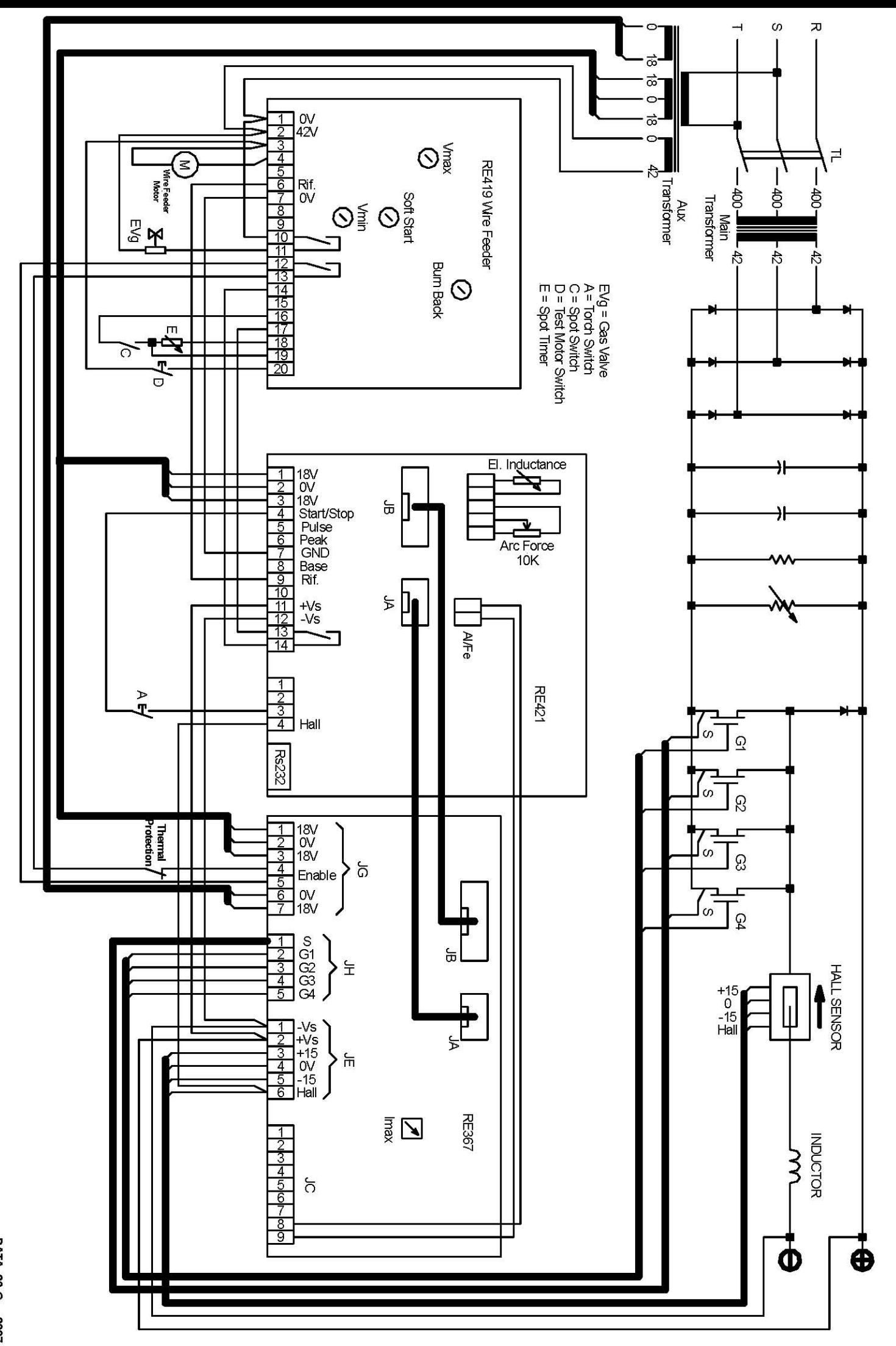

DATA: 26-Gen-2007

## **Menù**

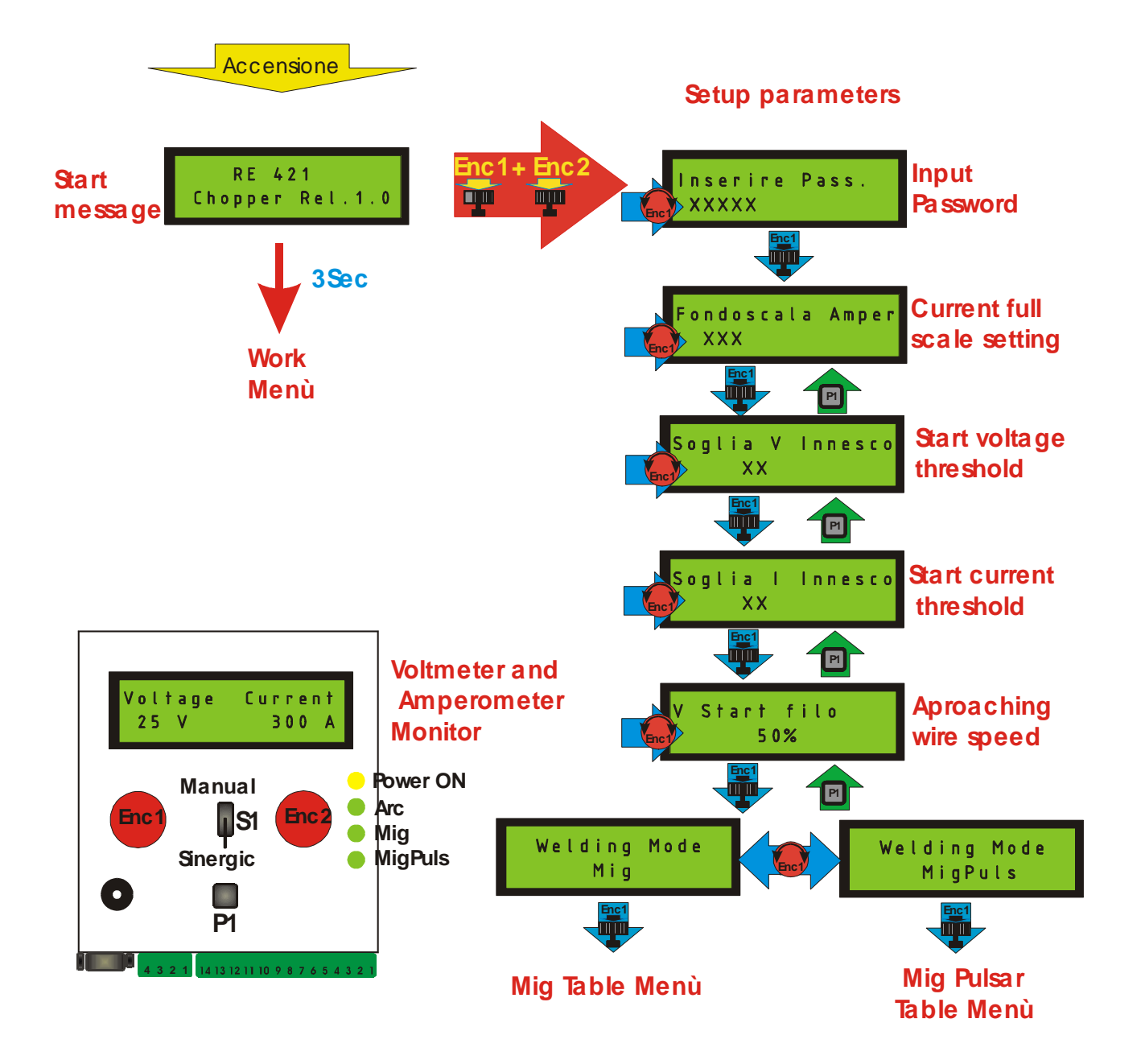

### **Impostazioni da eseguire in fabbrica.**

Durante il messaggio iniziale, premendo contemporaneamente i due encoder(Enc1-Enc2), si accede alla finestra dove è richiesta la Password per accedere al menù "Impostazioni".

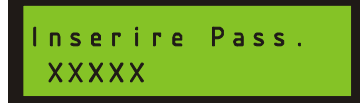

Ruotare **ENC1** fino ad ottenere il numero corrispondente alla password, quindi confermare premendo **ENC1**.

Se la password è corretta si ha accesso al menù impostazioni, altrimenti viene visualizzato il messaggio "Password errata" e il controllo si blocca, in tal caso, per ritentare, occorre spegnere la macchina e ripetere la procedura sopra descritta.

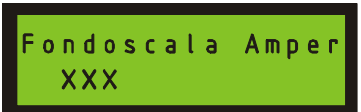

Tramite **ENC1** effettuare una taratura della lettura di corrente, confrontandola con la lettura effettuata da un amperometro esterno.

Si tenga presente che il segnale di reazione di corrente sul morsetto n°4 "Hall IN" non dovrà superare i 5V, tensione alla quale viene associato il valore di fondo scala.

Il valore di default è di 5V=500A.

Per Sonde ad effetto Hall con uscite in corrente si potranno montare delle resistenze di carico nelle posizioni R55-R56-R57.

Premendo **ENC1** l'impostazione viene memorizzata e si passa alla pagina successiva:

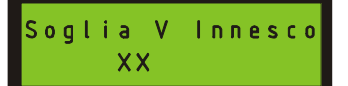

Soglia alla quale viene riconosciuta la presenza di Tensione.

Premendo il tasto **P1** si torna al menù precedente.

Premendo **ENC1** l'impostazione viene memorizzata e si passa alla pagina successiva:

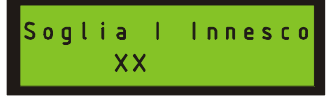

Soglia alla quale viene riconosciuta la presenza di Corrente.

Premendo il tasto **P1** si torna al menù precedente.

Premendo **ENC1** l'impostazione viene memorizzata e si passa alla pagina successiva:

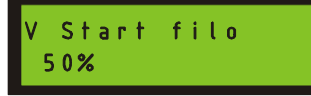

Indica la velocità di avvicinamento del filo prima dell'innesco dell'arco, è espresso in percentuale della velocità richiesta per la saldatura.

Premendo il tasto **P1** si torna al menù precedente.

Premendo **ENC1** l'impostazione viene memorizzata e si passa alla pagina successiva:

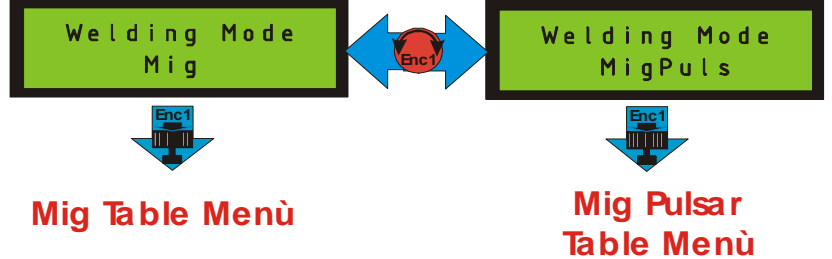

Da questa pagina tramite **ENC1** si sceglie se accedere alle tabelle dedicate al Mig o al Mig Pulsato.

# **Mig Table Menù**

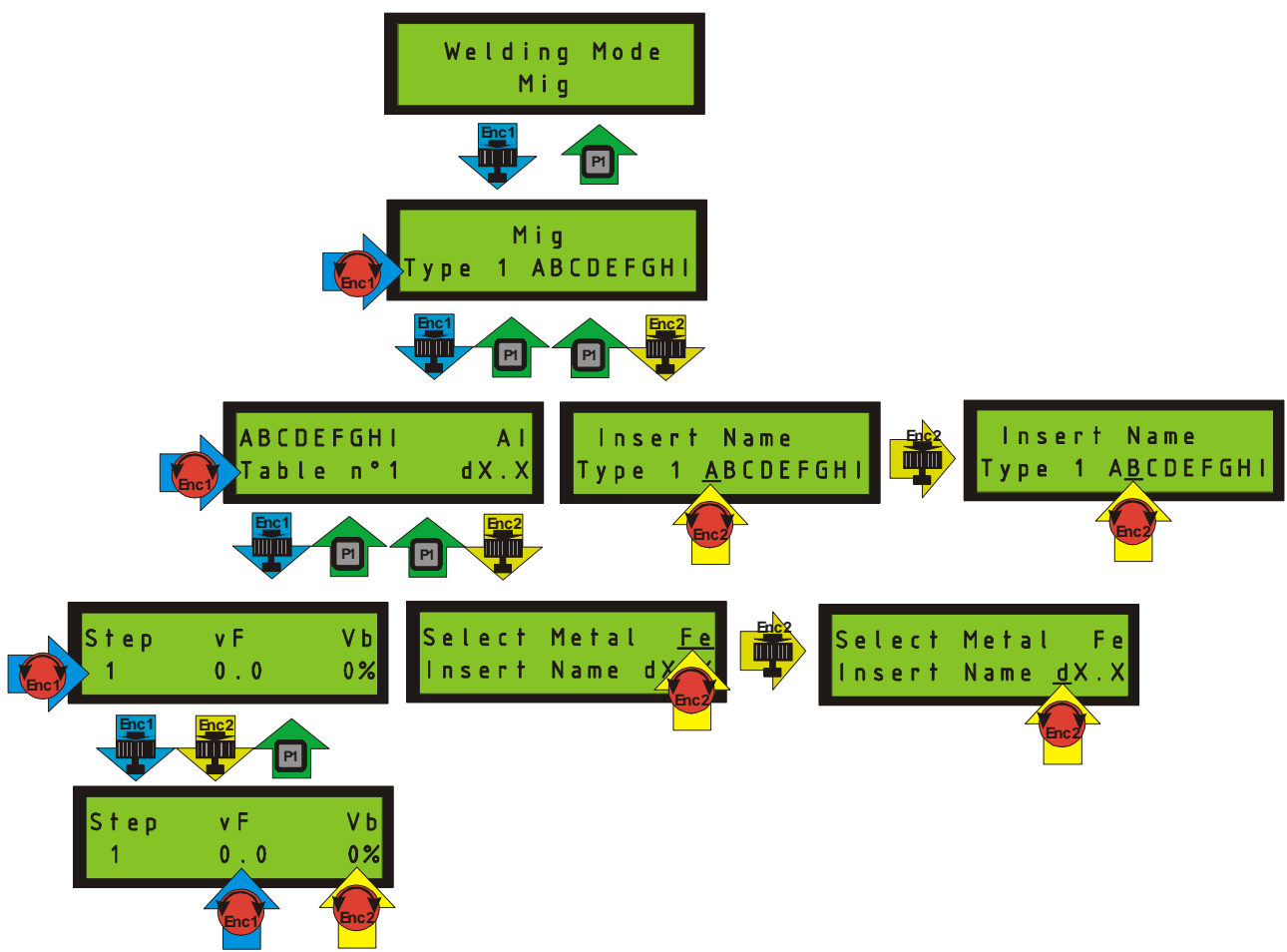

Le singole tabelle sono ordinate secondo la seguente gerarchia:

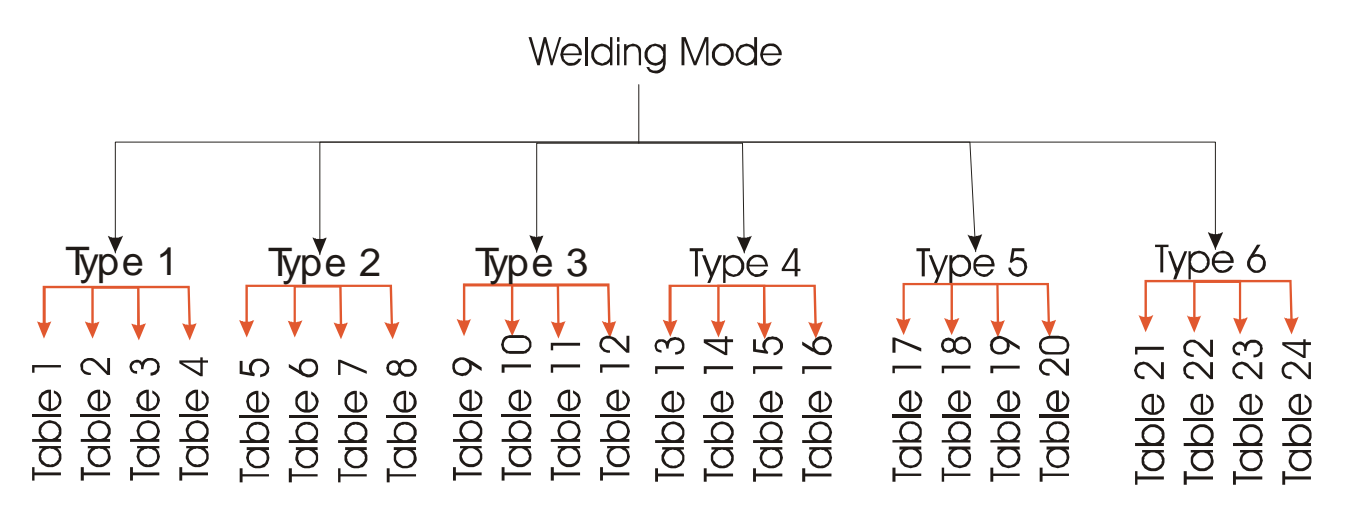

Premendo **ENC1** si accede ad una pagina in cui è possibile scorrere le sei categorie disponibili ruotando **ENC1** (Type 1-6).

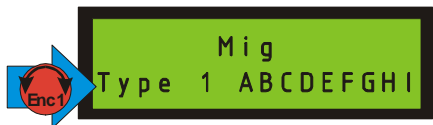

è possibile personalizzare ogni categoria nominandola ad esempio con il nome del materiale da saldare o del gas da utilizzare, tramite una pagina di editor.

Premere **Enc2** per entrare nella pagina " Editor".

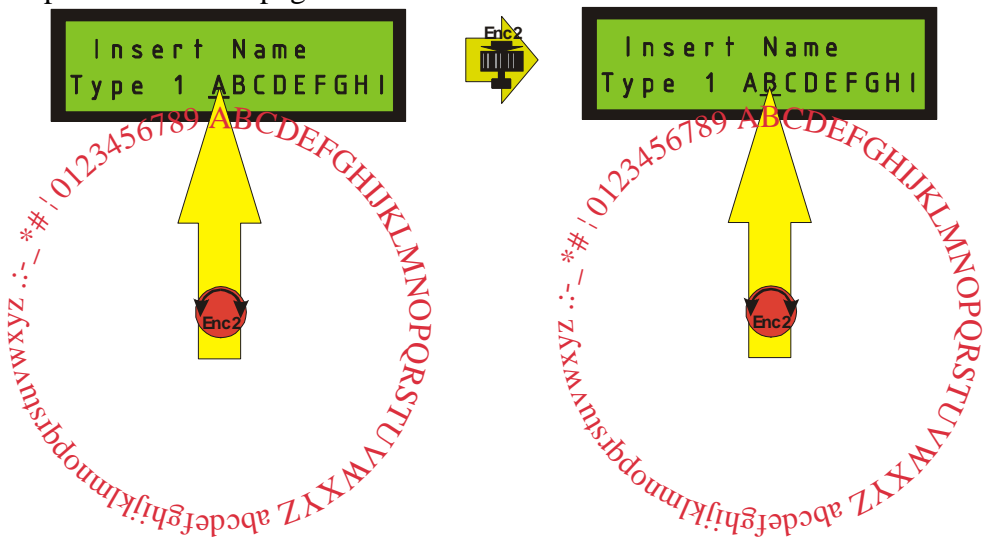

Il primo carattere del nome lampeggia, ruotare **Enc2** fino a visualizzare il carattere desiderato, poi premere **Enc2** per passare a quello successivo.

Quando si è ottenuto il nome desiderato premere **P1** tornare nella pagina precedente (scelta categoria).

Dopo aver associato alla categoria prescelta il nome desiderato è possibile accedervi premendo **ENC1.** 

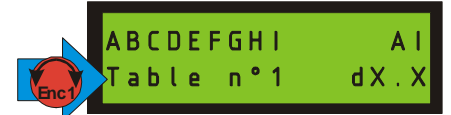

Per ogni categoria sono disponibili n°4 tabelle selezionabili ruotando **ENC1**, ogni singola tabella può essere identificata da 4 caratteri editabili con la stessa modalità descritta per le categorie, inoltre l'operatore potrà, scegliendo tra le opzioni Al (Alluminio) o Fe (Ferro) associare alla tabella prescelta una caratteristica di saldatura più o meno dura.

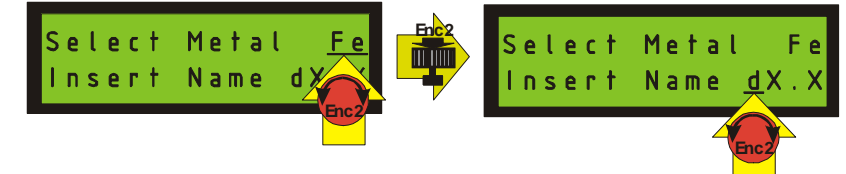

Premere **P1** per uscire dal menù di editor e tornare al menù di scelta tabella. Da questo menù premendo **ENC1** si accede ai parametri della tabella scelta.

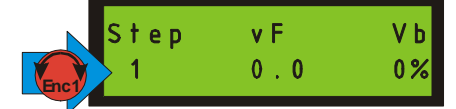

Ogni tabella è composta da 8 step, quando la scritta "Step" è intermittente **ENC1** è abilitato a scorrere gli step.

Quando si ha selezionato lo step a cui si vuole accedere, premere **ENC1** o **Enc2.** 

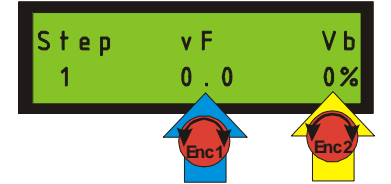

La scritta "Step" cessa di lampeggiare, **ENC1** e **Enc2** sono abilitati rispettivamente a modificare la velocità filo (vF) e la tensione di saldatura (Vb).

Da questa pagina è possibile ricercare la miglior combinazione di parametri durante la saldatura.

Quando si è trovata la combinazione più soddisfacente premere **ENC1** o **Enc2** per salvarli e tornare alla selezione di un altro Step (scritta "Step" lampeggiane). Es:

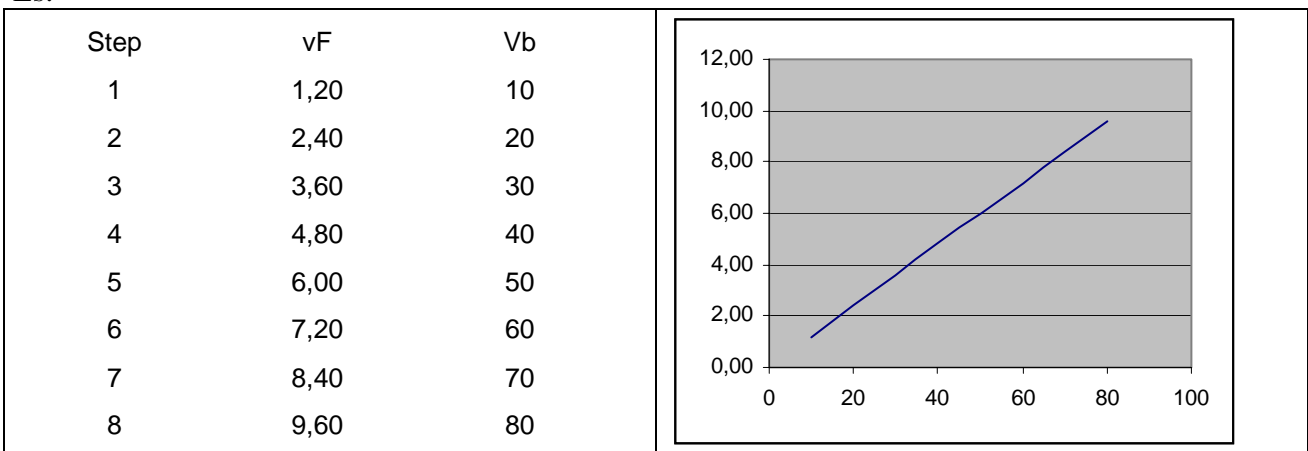

NB Per una corretta composizione della curva di sinergia, sarà possibile inserire valori di vF solo in ordine crescente dallo step 1 al n°8.

Non è indispensabile utilizzare tutti gli 8 step a disposizione per la composizione della curva, è necessario però aver cura che negli step successivi all'ultimo utilizzato siano riportati gli stessi valori di vF e Vb.

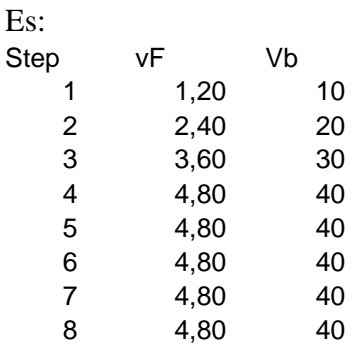

#### **Mig Pulsar Table Menù** Welding Mode MigPuls **Enc1 P1** MigPuls Type 1 ABCDEFGH **Enc1 Enc2 P1 P1 ABCDEFGHI** Insert Name Insert Name  $A<sub>1</sub>$ **Enc2**  Table n°1 Type 1 ABCDEFGHI Type 1 ABCDEFGHI  $dX$  .  $X$ **Enc1 Enc2 Enc2 Enc2 P1 P1** Wire speed Select Metal  $rac{Fe}{\sqrt{2}}$ Step **Enc2**  Select Metal F<sub>e</sub>  $1.2$ Insert Name d<sup>y</sup> Name dX.X Insert **Enc2 Enc1 Enc2 Enc1 Enc2 Enc2 P1 Base** Freq 30%  $500Hz$ **Enc2 Enc1**  Enc1<sup>2</sup> Duty Peak 50% 80% **Enc2 Enc1**

Come per il Mig anche nella modalità Pulsato sono disponibili 24 tabelle ordinate secondo la medesima gerarchia:

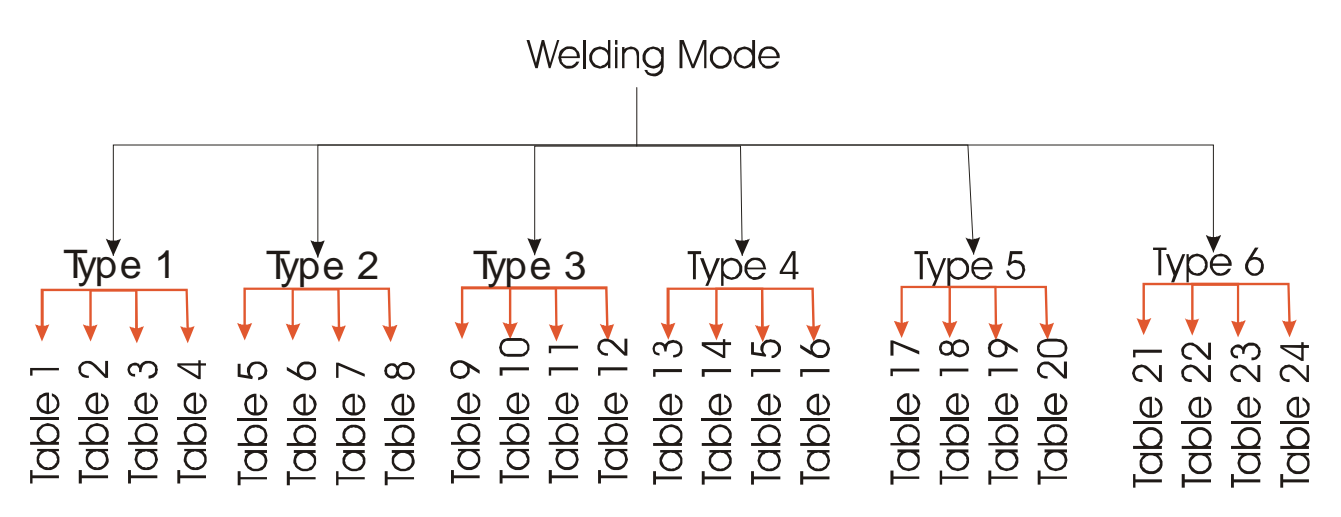

Premendo **ENC1** si accede ad una pagina in cui è possibile scorrere le sei categorie disponibili ruotando **ENC1** (Type 1-6).

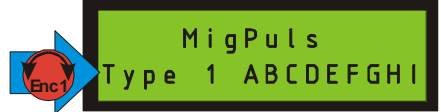

è possibile personalizzare il nome di ogni categoria nominandola ad esempio con il nome del materiale da saldare o del gas da utilizzare, tramite una pagina di editor. Premere **Enc2** per entrare nella pagina " Editor".

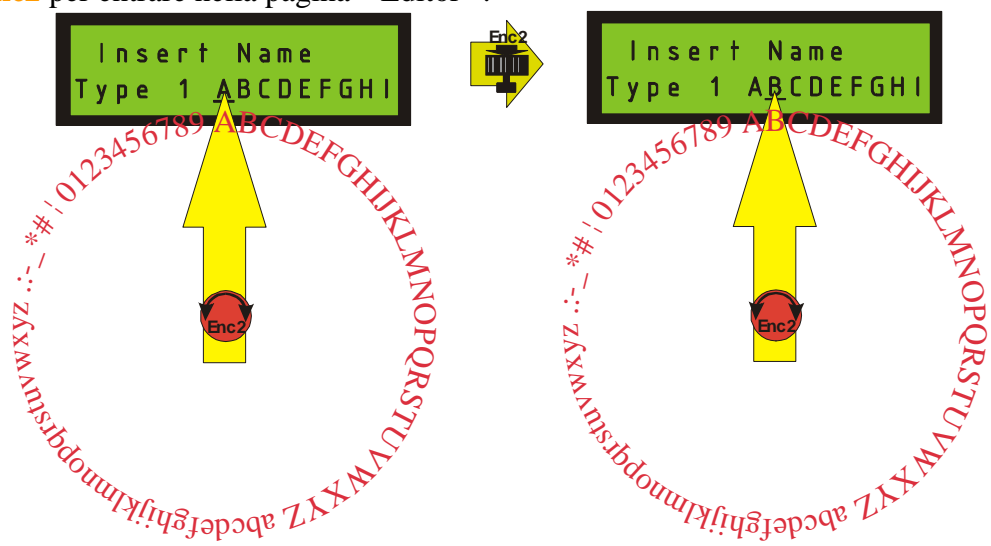

Il primo carattere del nome lampeggia, ruotare **Enc2** fino a visualizzare il carattere desiderato, poi premere **Enc2** per passare a quello successivo.

Quando si è ottenuto il nome desiderato premere **P1** tornare nella pagina precedente (scelta categoria).

Dopo aver associato alla categoria prescelta il nome desiderato è possibile accedervi premendo **ENC1.** 

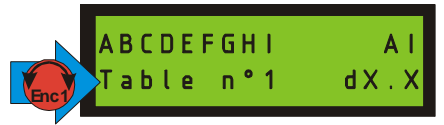

Per ogni categoria sono disponibili n°4 tabelle selezionabili ruotando **ENC1**, ogni singola tabella può essere identificata da 4 caratteri editabili con la stessa modalità descritta per le categorie, inoltre l'operatore potrà, scegliendo tra le opzioni Al (Alluminio) o Fe (Ferro) associare alla tabella prescelta una caratteristica di saldatura più o meno dura.

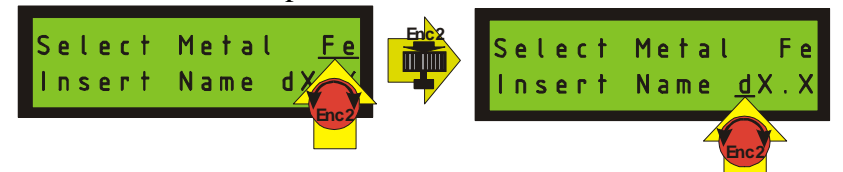

Premere **P1** per uscire dal menù di editor e tornare al menù di scelta tabella. Da questo menù premendo **ENC1** si accede ai parametri della tabella scelta.

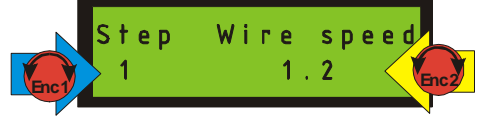

Ogni tabella è composta da 8 step che è possibile scorrere tramite **ENC1**, ruotando **Enc2** invece si modifica la velocità del filo associata allo step selezionato.

Premendo **ENC1** o **Enc2** si accede agli altri parametri che caratterizzano lo step selezionato.

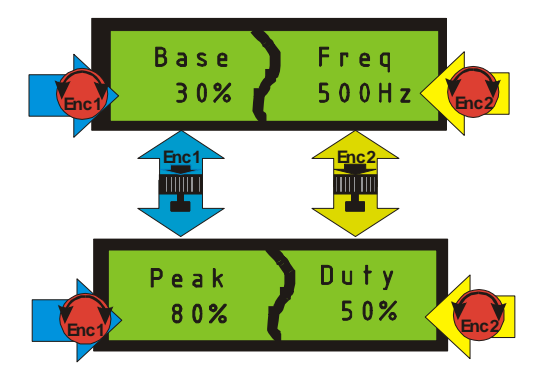

La base e il picco sono accessibili tramite **ENC1**, premendolo di passa alternativamente da uno all'altro, mentre ruotandolo se ne varia il valore.

Con le stesse modalità tramite **Enc2** è possibile gestire la Frequenza e il Duty cycle.

Da questa pagina è possibile ricercare la migliore combinazione di parametri durante la saldatura. Quando si è trovata la combinazione più soddisfacente premere **ENC1** o **Enc2** per salvarli e tornare alla selezione di un altro Step.

Es:

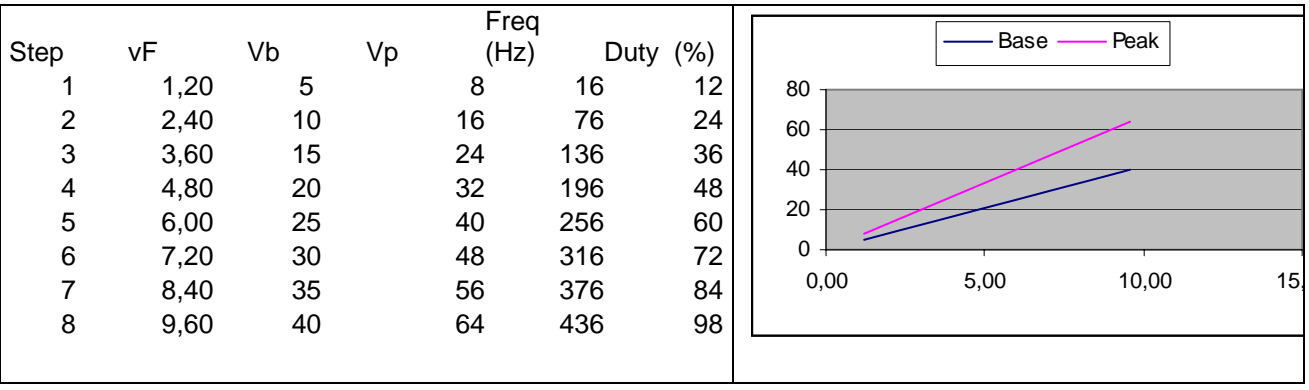

NB Per una corretta composizione della curva di sinergia, sarà possibile inserire valori di vF solo in ordine crescente dallo step 1 al n°8.

Non è indispensabile utilizzare tutti gli 8 step a disposizione per la composizione della curva, è necessario però aver cura che negli step successivi all'ultimo utilizzato siano riportati gli stessi valori di vF ,Vb,Vp,Freq,Duty.

## **Modalità di lavoro**

All'accensione dopo il messaggio inniziale, il controllo ritorna all'ultima modalità utilizzata prima dello spegnimento, con le medesime impostazioni.

#### **Work Menù** Wire speed Wire speed  $2.5$ **Enc1 Enc1** Off Set Off Set  $+ 7 - 10%$ **Enc2** Enc2 **Enc1 Enc1 Enc2 Enc2 P1 P1 ESCAPE ESCAPE** nergic MigPu Sinergic Mig S. aterial dX.X Material dX.X **Enc1 Enc2 Enc1 Enc2 P1 P1 ESCAPE Enc2**  Welding Mode **Enc2**  Welding Mode Sinergic Mig MigPuls inergic **Enc1 Enc1 Sinergic** $\blacksquare$  S1  $\blacksquare$ Welding Mode Arc **Enc1 Enc2 Manual P1 ESCAPE** .<br>Welding Current  $30$  $\frac{9}{6}$ **Enc2**  .<br>Welding Mode Manual Mig **Enc1 Enc2 Enc1 Enc1 Enc2 P1 ESCAPE** S p Power

**Enc1** 

**Enc2** 

40%

Se il deviatore **S1** <sup> $\top$ </sup> è posizionato su sinergico, ruotando indifferentemente l'encoder 1 o 2 sarà possibile sceglire tra le seguenti modalità di saldatura:

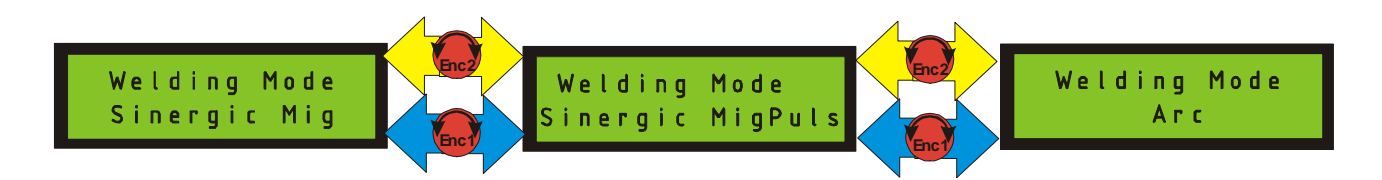

Se invece S1 è settato su Manuale ruotando gli encoder le modalità accessibili saranno le seguenti:

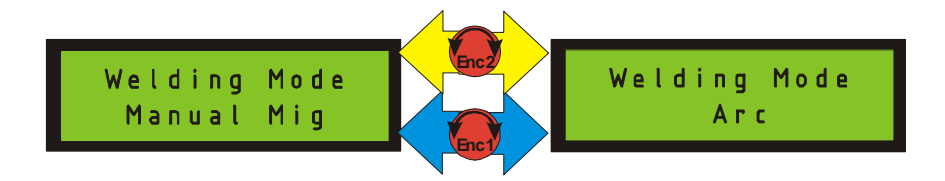

## **Modalità di lavoro Arc**

La modalità ARC sarà sempre disponibile indipendentemente dalla posizione del deviatore **S1.**  Per utilizzare questa modalità, dopo averla selezionata premere indifferentemente uno dei due Encoder.

Per uscire premer il pulsante P1.

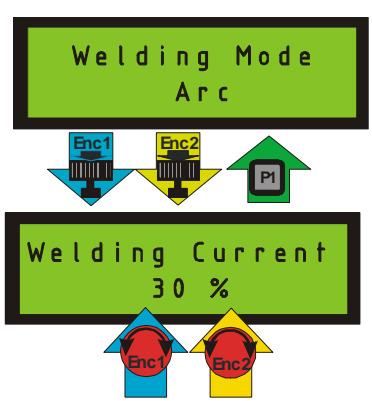

 Il controllo abilita il generatore, la potenza impostata sarà quella utilizzata precedentemente, ruotando indifferentemente uno dei due encoder sarà possibile modificarla fino ad ottenere quella desiderata.

Quando si innesca l'arco, e il controllo acquisisce una lettura di corrente superiore a quella impostata nel menù "Soglia I Innesco", il display passa alla visualizzazione delle letture di tensione e corrente.

Le letture vengono mantenute anche a saldatura terminata, per tornare al menù di impostazione della potenza sarà sufficiente premere o ruotare uno dei due Encoder.

## **Modalità di lavoro Mig Manuale**

Posizionare il deviatore **S1 u** su manuale. Ruotare indifferentemente un encoder fino a visualizzare la seguente schermata:

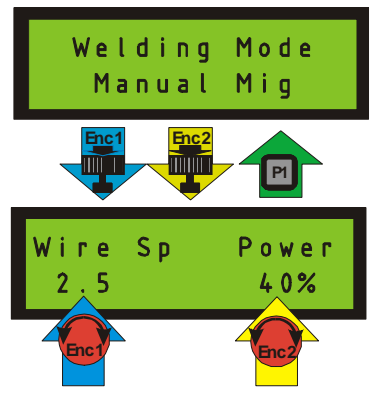

Premendo un encoder si accede ad un menù dove sarà possibile:

Ruotando l'encoder 1 impostare la velocità del filo e tramite l'encoder 2 la potenza della saldatura. Premendo il pulsante torcia, il controllo abilita il generatore di potenza alla potenza impostata , il riferimento al trainafilo sarà quello di avvicinamento, il display passa alla modalità di visualizzazione Tensione Corrente e il led giallo "Power ON" lampeggia.

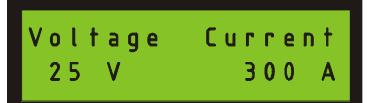

 Quando si innesca l'arco, la velocità del trainafilo diverrà quella impostata e il led "Power ON" rimarrà acceso fisso.

## **Modalità di lavoro Mig Sinergico**

Posizionare il deviatore  $S1$ <sup>T</sup> su sinergico. Ruotare indifferentemente un encoder fino a visualizzare la seguente schermata:

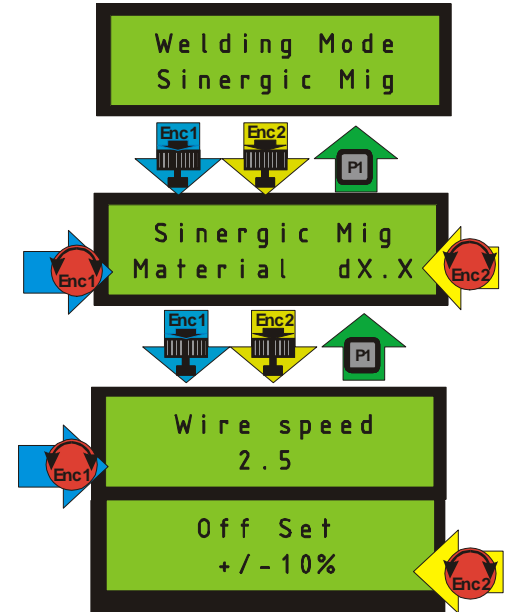

 Premendo Enc1 o Enc2 si passa alla pagina da cui è possibile scegliere la curva di saldatura. In modalità Mig sono disponibili 24 curve:

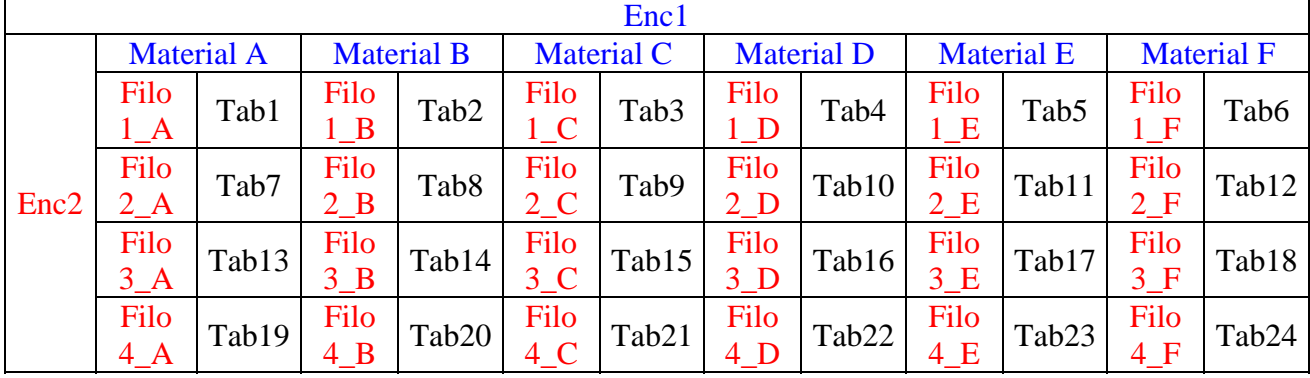

Tramite Enc1 si dovrà scegliere tra le sei tipologie di saldatura, a cui è stato associata una etichetta di 9 caratteri, riferita ad esempio al materiale da saldare o al tipo di gas.

Ognuna delle 6 tipologie di saldatura contiene 4 tabelle identificate da una seconda etichetta di 4 caratteri indicati ad esempio il diametro del filo, è possibile scorrere le etichette associate alle singole tabelle tramite Enc2.

Premendo Enc1 o Enc2 si entra nella modalità di saldatura.

Agendo su Enc1 sarà possibile modificare il riferimento di velocità del trainafilo, automaticamente il controllo regolerà potenza del generatore secondo la tabella prescelta, interpolando i punti inseriti in tabella in maniera lineare.

Agendo su Enc2 sarà possibile discostarsi dai parametri inseriti in tabella del +/-10%.

Premendo il pulsante torcia, il controllo abilita il generatore alla potenza impostata , il riferimento al trainafilo sarà quello di avvicinamento, il display passa alla modalità di visualizzazione Tensione Corrente e il led giallo "Power ON" lampeggia.

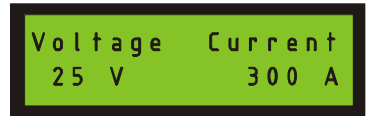

Quando si innesca l'arco, la velocità del trainafilo diverrà quella impostata e il led "Power ON" rimarrà acceso fisso.

## **Modalità di lavoro Mig Pulsato Sinergico**

Posizionare il deviatore  $S1$ <sup>T</sup> su sinergico. Ruotare indifferentemente un encoder fino a visualizzare la seguente schermata:

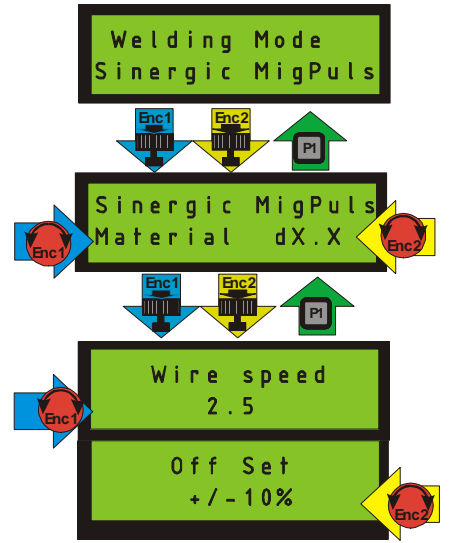

 Premendo Enc1 o Enc2 si passa alla pagina da cui è possibile scegliere la curva di saldatura. Anche in modalità Mig Pulsato sono disponibili 24 curve:

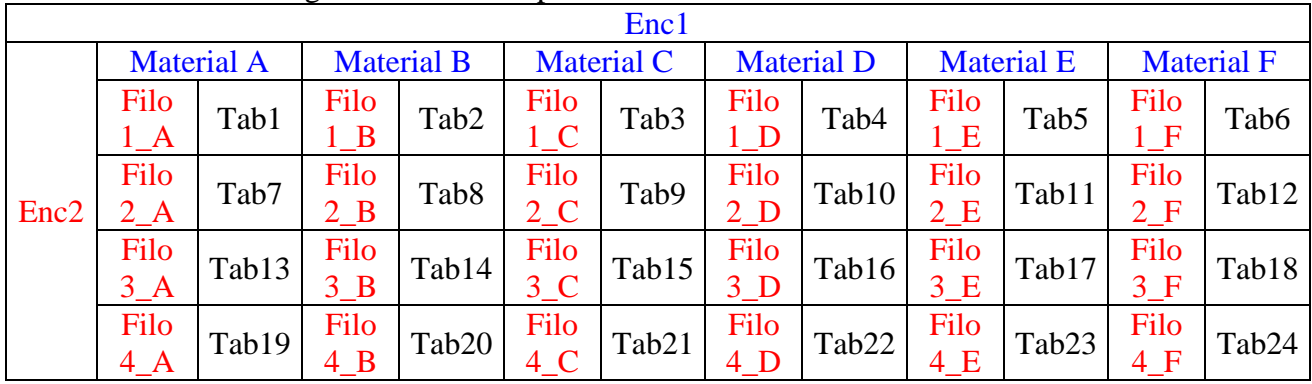

 Tramite Enc1 si dovrà scegliere tra le sei tipologie di saldatura, a cui è stato associata una etichetta di 9 caratteri, riferita ad esempio al materiale da saldare o al tipo di gas.

Ognuna delle 6 tipologie di saldatura contiene 4 tabelle identificate da una seconda etichetta di 4 caratteri indicati ad esempio il diametro del filo, è possibile scorrere le etichette associate alle singole tabelle tramite Enc2.

Premendo Enc1 o Enc2 si entra nella modalità di saldatura.

Agendo su Enc1 sarà possibile modificare il riferimento di velocità del trainafilo, automaticamente il controllo regolerà i parametri di tensione di base, tensione di picco, frequenza e duty cycle secondo la tabella prescelta, interpolando i punti inseriti in tabella in maniera lineare.

Agendo su Enc2 sarà possibile discostarsi dai parametri inseriti in tabella del +/-10%.

Premendo il pulsante torcia, il controllo abilita il generatore di potenza con i riferimenti di tensione di base, tensione di picco, frequenza e duty cycle richiesti, la velocità del trainafilo sarà quella di avvicinamento, il dispay passa alla modalità di visualizzazione Tensione Corrente e il led giallo "Power ON" lampeggia.

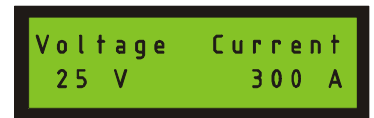

Quando si innesca l'arco, la velocità del trainafilo diverrà quella impostata e il led "Power ON" rimarrà acceso fisso.